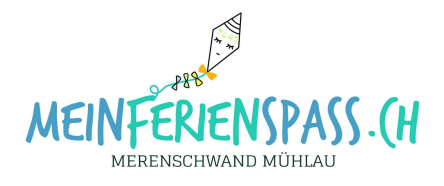

# Teilnehmer-Listen einsehen

Sie möchten wissen, wer sich an ihren Kurs beim FerienSpass angemeldet hat? Sie haben jederzeit Zugriff auf die aktuellste Teilnehmer-Liste, folgen sie den beschriebenen Schritten:

- Login auf meinferienspass.ch
- Eigener Kurs selektieren
- Teilnehmerliste ansehen

### Login

Rufen sie unsere Webseite meinferienspass.ch auf und wählen auf der Start-Seite den Button «Anmelden»

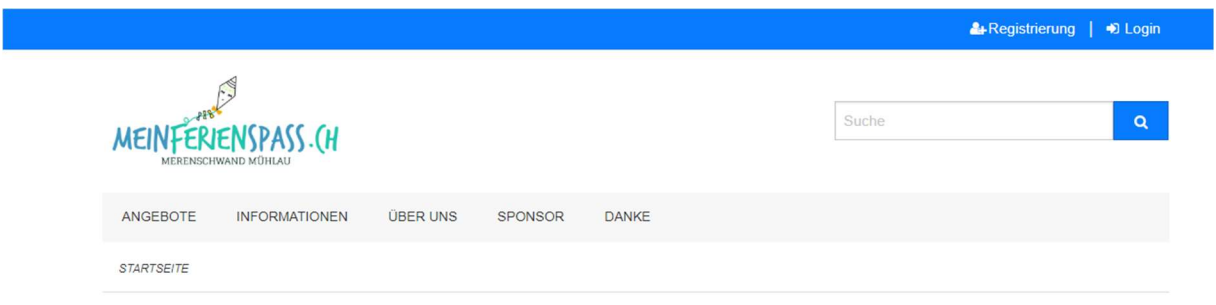

# FerienSpass Merenschwand Mühlau

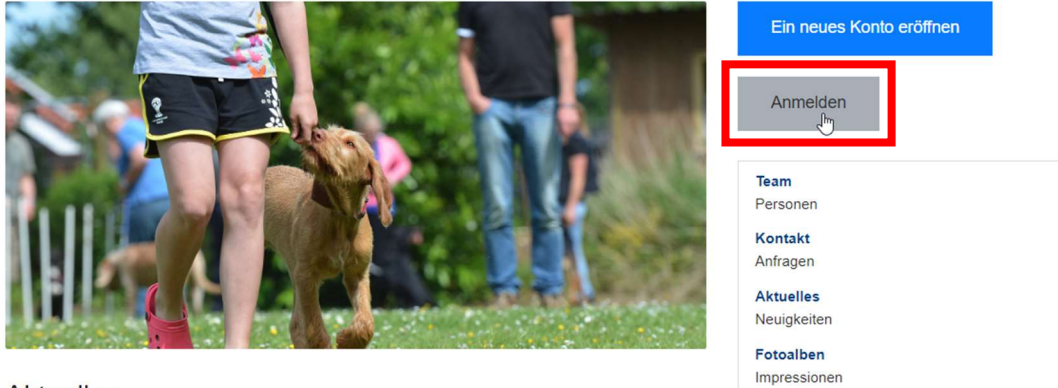

#### **Aktuelles**

Willkommen bei deinem FerienSpass Wie schön, dass auch DU mit dabei bist! Wir haben für dich ein tolles Programm zusammen gestellt und auch viele neue Kurse aufgeschaltet.

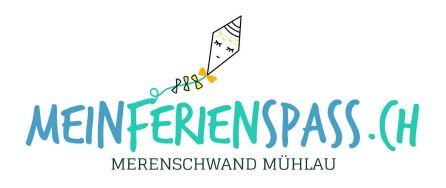

Geben sie Ihre E-Mail-Adresse und Passwort ein. Wenn sie das Passwort vergessen haben, wählen sie «Passwort zurücksetzen»

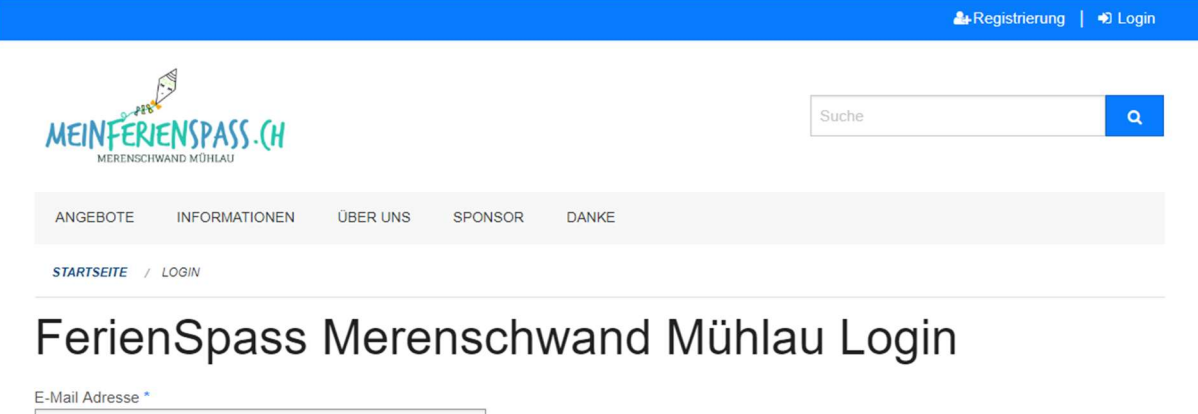

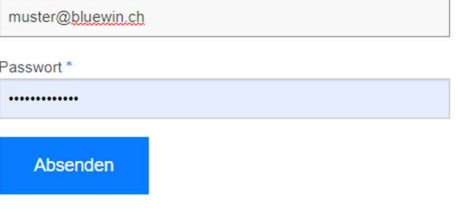

Sie haben noch kein Benutzerkonto? Jetzt registrieren.

Sie haben Ihr Passwort vergessen? Passwort zurücksetzen.

### Eigener Kurs selektieren

Wählen sie im Menu «Angebote» und anschliessend recht «eigene» durch anwählen des Kurses gelangen sie zu allen Angaben des Kurses.

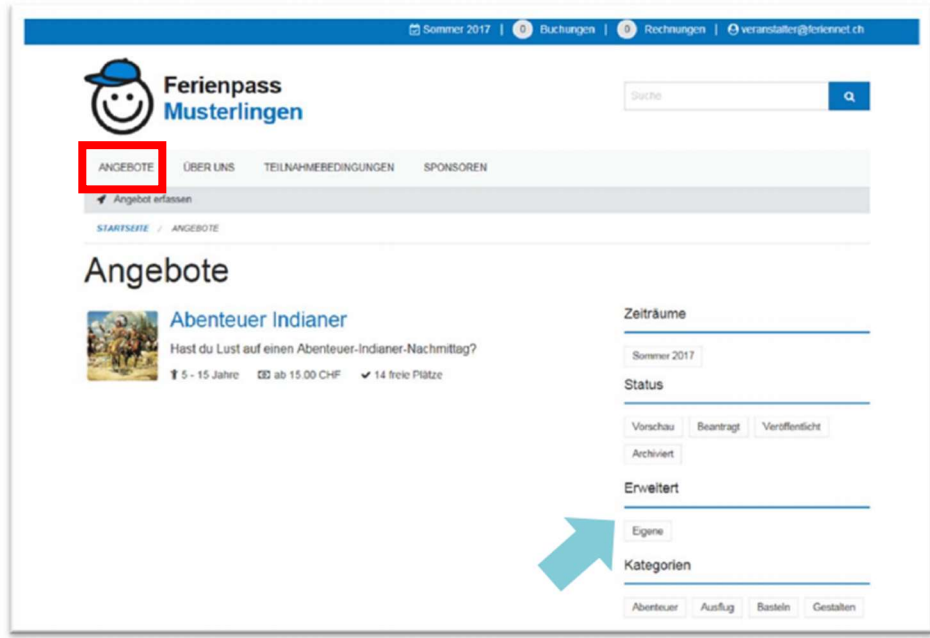

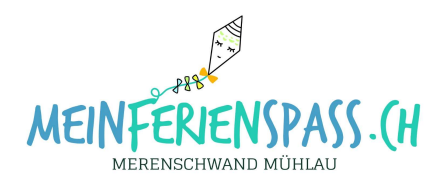

## Teilnehmer-Liste einsehen /ausdrucken

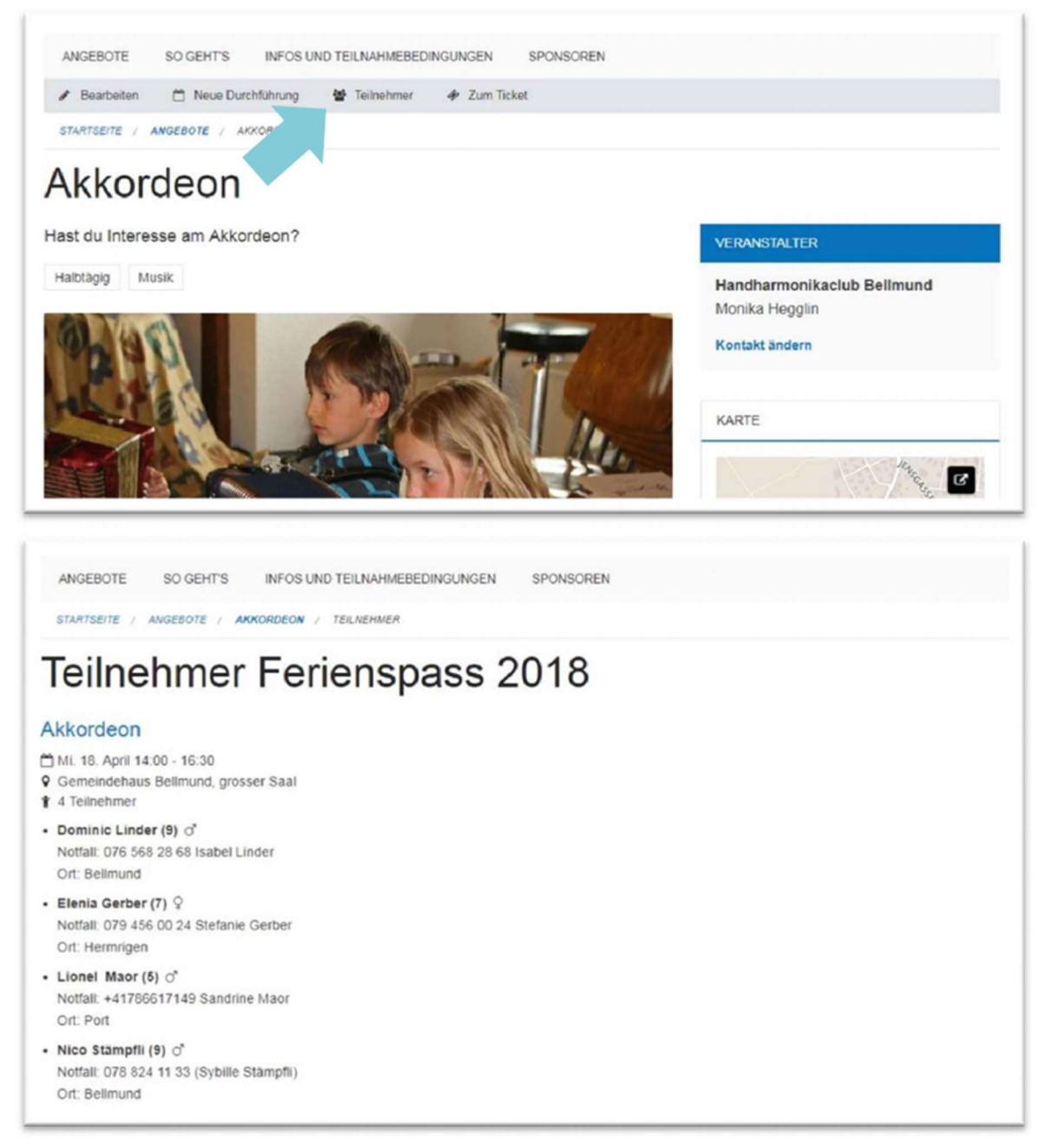

Veranstalter können Teilnehmer direkt im Angebot einsehen und bei Bedarf die Liste  $\bullet$ ausdrucken

#### **Tipp**

Teilnehmerlisten sind immer online verfügbar (auch auf dem Mobiltelefon). Sie können aber auch via die Druckfunktion des Browsers ausgedruckt oder im PDF-Format gespeichert werden.